# **INFORMACIÓN PARA TRADUCTORES**

## **Cómo traducir Arelle**

Arelle utiliza la biblioteca GNU de internacionalización (i18n).

Para traducir la aplicación se utilizará el procedimiento estándar de traducción de aplicaciones que utilizan ésta biblioteca.

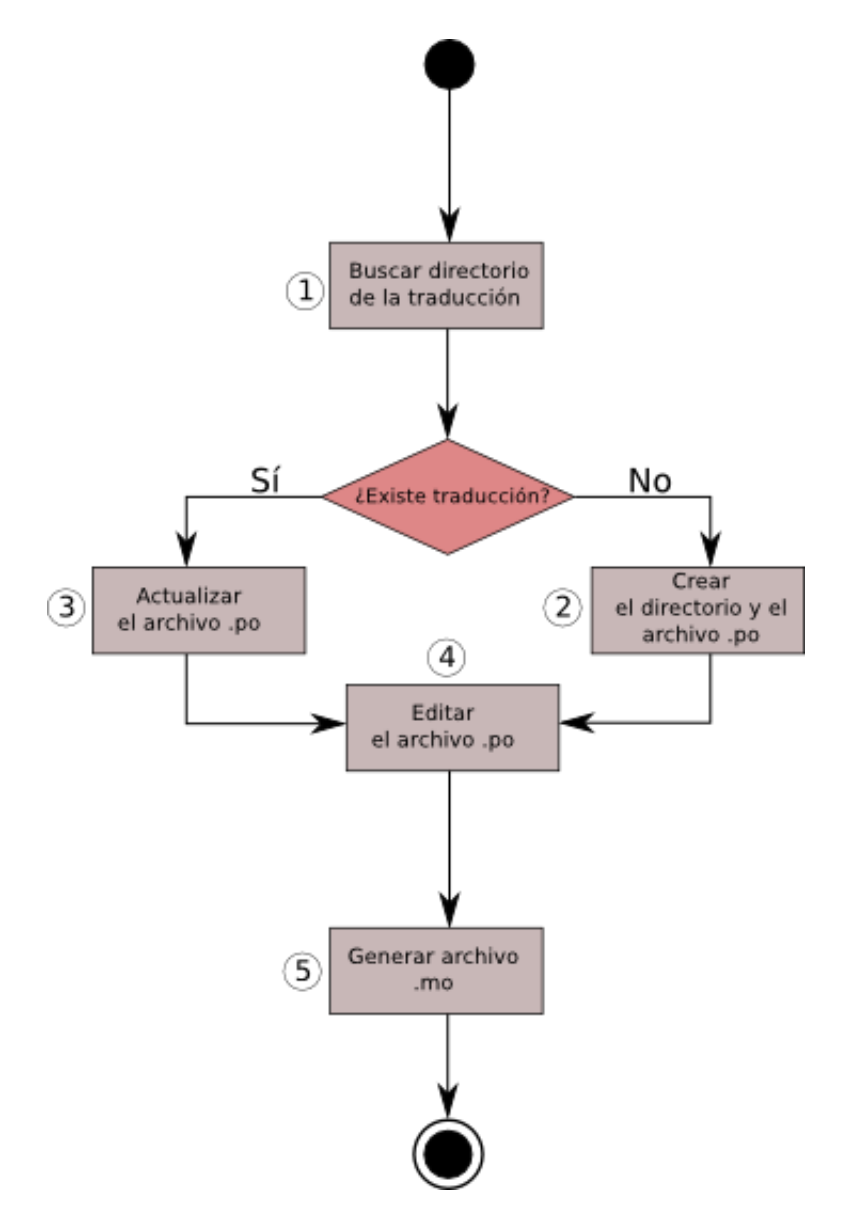

### **1.- Buscar directorio de la traducción**

El primer paso será comprobar si la traducción existe ya, para ello se accederá al directorio *"locale"* dentro de la carpeta de Arelle y se comprobará si existe un directorio con el nombre correspondiente al código de lenguaje de dicha traducción (e.g. es para español, fr para francés, etc..).Los códigos de lenguaje son los correspondientes al estándar ISO 639-1.

#### **2.- Crear el directorio y el archivo .po**

En caso de no existir dicha carpeta, se creará, se creará también dentro de la misma el directorio *"LC\_MESSAGES"* y se copiará dentro el archivo *"messages.pot"* situado en el directorio *"locale"*, que se renombrará con el código de lenguaje seguido de la extensión *".po"* (e.g. es.po para español, fr.po para francés, etc...).

En el ejemplo del español el directorio quedará del siguiente modo: *"\locale\es\LC\_MESSAGES\es.po"*

#### **3.- Actualizar el archivo .po**

Si el directorio ya existe, y contiene un archivo *".po"*, puede que se hayan añadido cadenas al código fuente desde la última vez que se modificó. Para añadir éstas cadenas nuevas al archivo *".po"* existente, copie el archivo *"messages.pot"* de *"locale"* en el directorio donde está el archivo *".po"* y ejecute: *"msgmerge CODLENGUAJE.po messages.pot -o CODLENGUAJE.po"* para unir los dos ficheros en un nuevo fichero, conservando las cadenas ya traducidas. Después elimine la copia del archivo *"messages.pot"* que acaba de hacer, ya no la necesita.

#### **4.- Editar el archivo .po**

Una vez que el archivo *".po"* está listo se puede comenzar a editar para completar las entradas msgstr con la traducción de las cadenas msgid.

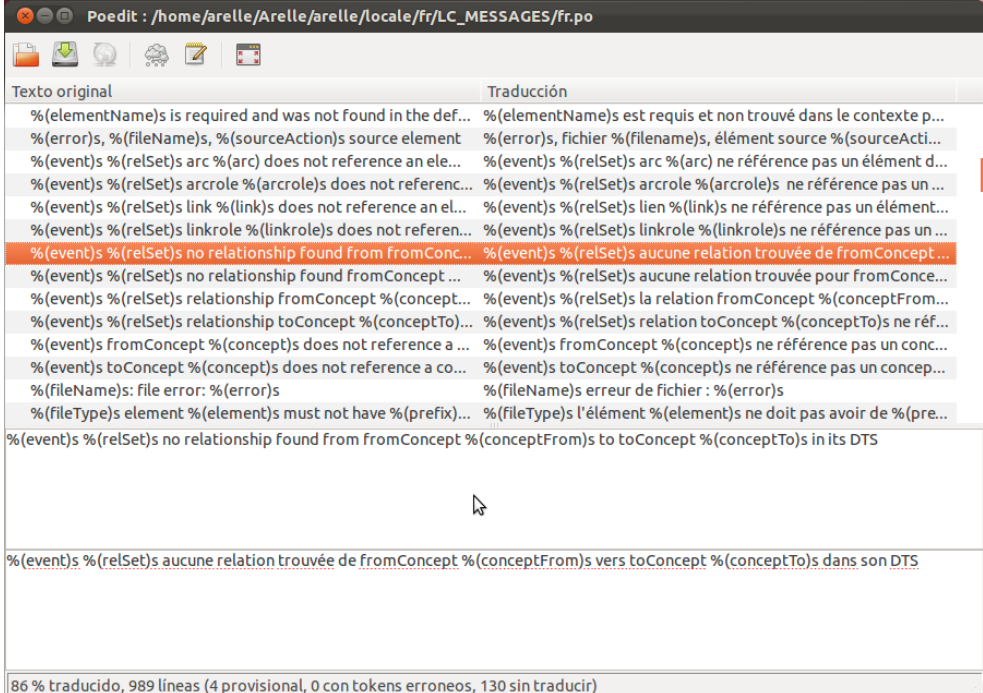

Este proceso se puede realizar con un editor de texto, pero es recomendable utilizar algún programa destinado para ello. Hay multitud de programas para realizar esta tarea, y hay una sección dedicada en la documentación de gettext. En la imagen superior se puede ver uno de ellos, poedit.

#### **5.- Generar el archivo .mo**

Una vez que la traducción está acabada es necesario generar el archivo *".mo"*, que es la versión compilada del *".po"*.

Algunos programas como poedit realizan esta tarea automáticamente, en caso de no ser así el comando a ejecutar será "*pocompile -i CODLENGUAJE.po -o CODLENGUAJE.mo*", el archivo de salida debe llevar por nombre el mismo código de lenguaje.

Si el proceso se ha realizado correctamente, la próxima vez que inicie Arelle estará disponible en el lenguaje que acabamos de generar.

## **Formato básico de los archivos .po y .pot**

Los archivos "*.po*" y "*.pot*" se componen de un encabezado con el siguiente formato:

```
# SOME DESCRIPTIVE TITLE.
# Copyright (C) YEAR ORGANIZATION
# FIRST AUTHOR <EMAIL@ADDRESS>, YEAR.
#
msgid ""
msgstr ""
"Project-Id-Version: arelle\n"
"POT-Creation-Date: 2011-10-10 14:41+Pacific Daylight Time\n"
"PO-Revision-Date: 2011-10-18 14:51+0200\n"
"Last-Translator: Name <email@domain.com>\n"
"Language-Team: Team Name <email@domain.com>\n"
"Language: \n"
"MIME-Version: 1.0\n"
"Content-Type: text/plain; charset=UTF-8\n"
"Content-Transfer-Encoding: 8bit\n"
"Plural-Forms: nplurals=2; plural=(n != 1); \n"
```
Donde se incluye la información del traductor y de la traducción. (Consulte el manual de gettext para rellenar la entrada Plural-Forms para su lenguaje.)

Y a continuación se incluyen el resto de entradas con el siguiente formato:

```
#: arelle\CntlrCmdLine.py:24
msgid ""
"FILENAME is an entry point, which may bean XBRL instance, schema, linkbase "
"file, inline XBRL instance, testcase file, testcase index file. FILENAME "
"may be a local file or a URI to a web located file."
msgstr ""
```
Podemos ver que cada entrada se divide en tres partes. En la primera, marcada en azul, hay un comentario haciendo referencia al archivo fuente donde se encuentra la cadena, y al número de línea donde está localizada dicha cadena.

Marcado en verde tenemos el msgid, que es la cadena en el lenguaje original del código fuente. Marcado en rojo está msgstr que es lo que debe rellenar el traductor con la traducción del msgid correspondiente que estará situado encima.

Si se utiliza un editor de archivos *".po"* la herramienta ocultará la complejidad del formato al traductor. Mostrará el contenido y permitirá la traducción de una manera amigable.